# OSNOVO cable transmission

# **РУКОВОДСТВО ПО ЭКСПЛУАТАЦИИ**

Коммутаторы Fast Ethernet и Gigabit Ethernet на 8 портов

# **SW-10800, SW-70800**

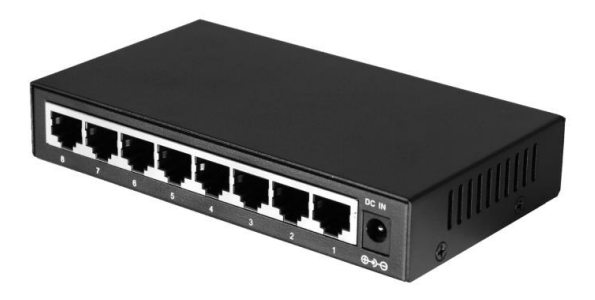

Прежде чем приступать к эксплуатации изделия, внимательно прочтите настоящее руководство

**[www.osnovo.ru](http://www.osnovo.ru/)**

# Оглавление

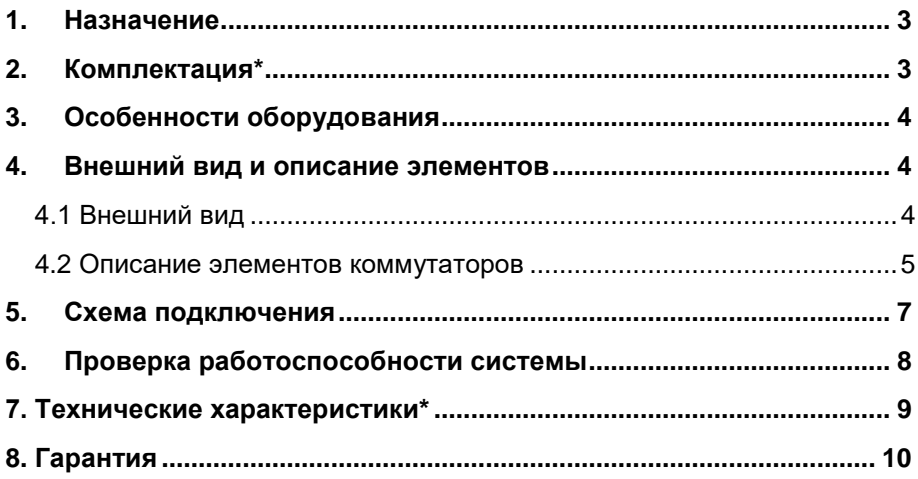

#### **1. Назначение**

<span id="page-2-0"></span>Коммутаторы Fast Ethernet и Gigabit Ethernet на 8 портов SW-10800, SW-70800 предназначены для объединения сетевых устройств и передачи данных между ними.

Коммутаторы SW-10800, SW-70800 оснащены 8ю Fast Ethernet (10/100Base-TX) и Gigabit Ethernet (10/100/1000Base-TX) портами соответственно, к каждому из которых можно подключать сетевые устройства. Порты коммутаторов поддерживают функцию автоматического определения MDI/MDIX (Auto Negotiation), что позволяет использовать кабели, обжатые любым способом (кроссовые и прямые).

Для подключения коммутаторов SW-10800, SW-70800 к локальной сети, сети Ethernet или другому коммутатору выделен отдельный Uplink-порт.

В коммутаторах предусмотрен режим изоляции портов при котором блокируется передача данных между портами коммутационной матрицы (для защиты от сетевого шторма). Данный режим активируется с помощью переключателя на передней панели. Кроме того, коммутаторы оборудованы встроенными элементами грозозащиты.

Питание коммутаторов осуществляется от блока питания DC12V(0.5А), максимальная потребляемая мощность составляет 3-5 Вт (в зависимости от модели).

Коммутаторы SW-10800 и SW-70800 могут быть применены для решения самых различных задач, где требуется объединить различные сетевые устройства (IP-камеры, IP-телефоны, точки доступа и т.п.) в одну сеть.

#### **2. Комплектация\***

<span id="page-2-1"></span>1. Коммутатор – 1шт;

2. Блок питания AC230V/DC12V(0.5А) – 1шт;

3. Руководство по эксплуатации –1шт;

4. Упаковка – 1шт.

# **3. Особенности оборудования**

- <span id="page-3-0"></span>8 Fast Ethernet (10/100Base-TX) портов (SW-10800);
- 8 Gigabit Ethernet (10/100/1000Base-TX) портов (SW-70800);
- Режим изоляции портов;
- Размер таблицы MAC-адресов: 1К (SW-10800);
- Размер таблицы MAC-адресов: 2К (SW-70800);
- Встроенная грозозащита 3 кВ;
- <span id="page-3-1"></span>Дальность передачи данных до 250м (*на скорости 10 Мбит/с*).

## **4. Внешний вид и описание элементов**

#### **4.1 Внешний вид**

<span id="page-3-2"></span>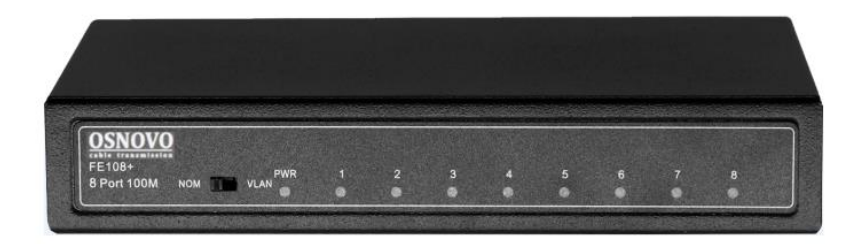

Рис.1 Коммутаторы SW-10800, SW-70800, вид спереди

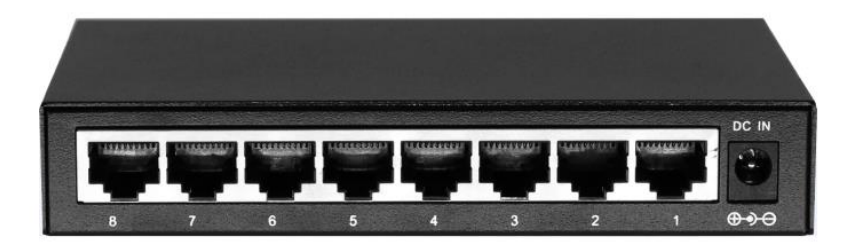

Рис.2 Коммутаторы SW-10800, SW-70800, вид сзади

# **4.2 Описание элементов коммутаторов**

<span id="page-4-0"></span>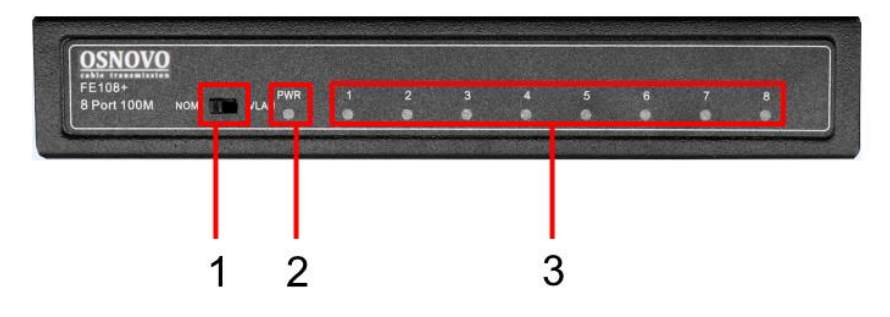

Рис.3 Коммутаторы SW-10800, SW-70800, переключатели и индикаторы передней панели

Таб.1 Назначение переключателей и индикаторов передней панели коммутаторов SW-10800, SW-70800

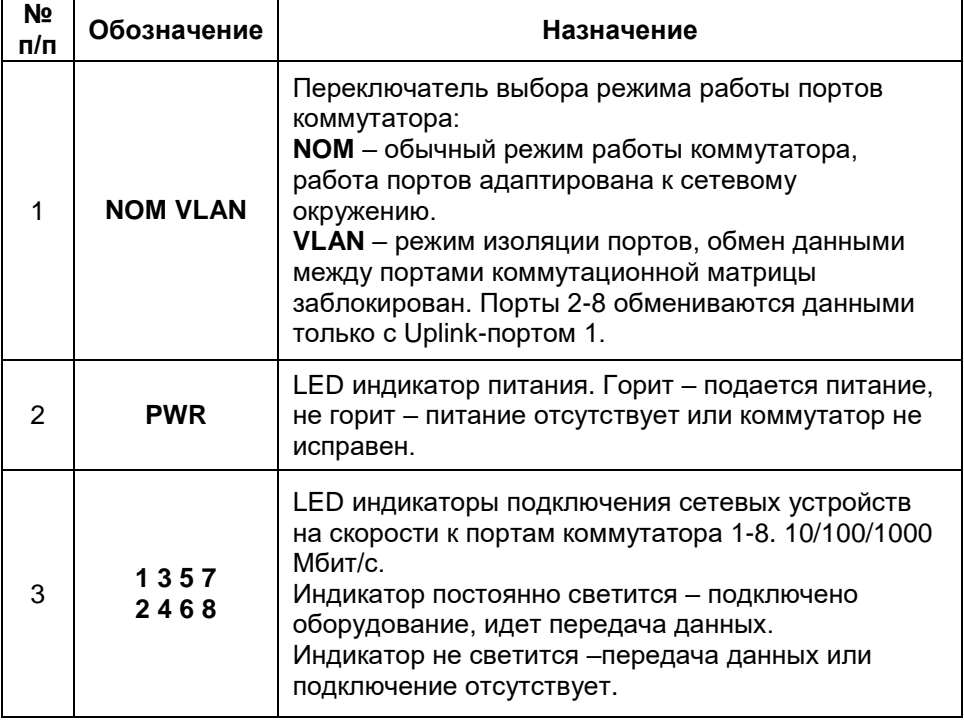

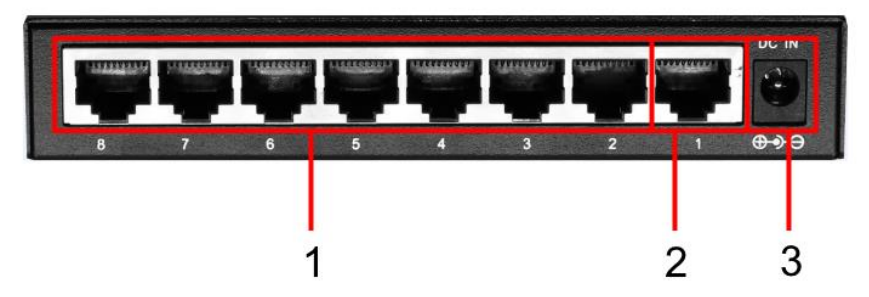

Рис.4 Коммутаторы SW-10800, SW-70800, разъемы задней панели

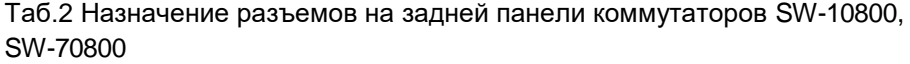

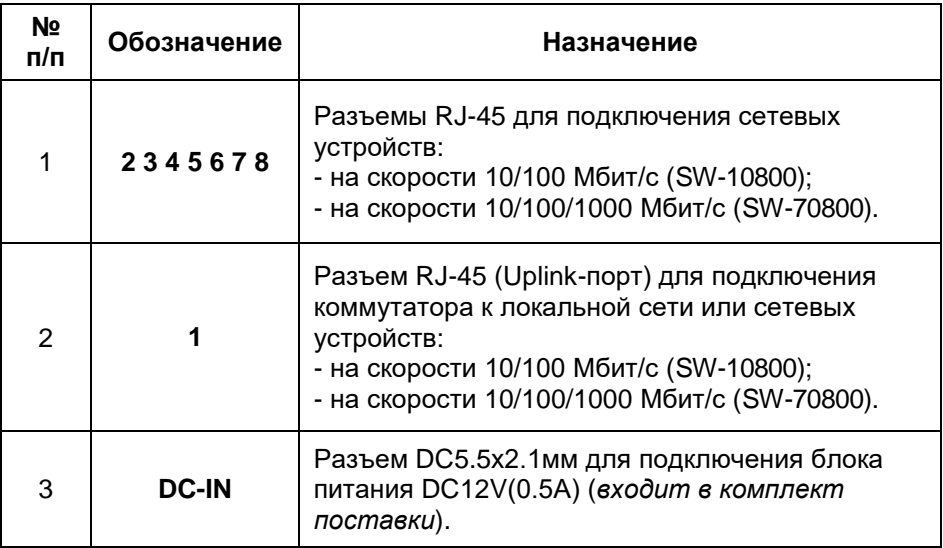

#### *Внимание !*

- Перед установкой и подключением коммутаторов отключите питание. Для подключения коммутаторов SW-10800, SW-70800 к сети питания используйте внешний БП DC12V(0.5А) (*входит в комплект поставки*).

- В случае обнаружения неисправностей не разбирайте устройство и не ремонтируйте его самостоятельно.

# **5. Схема подключения**

<span id="page-6-0"></span>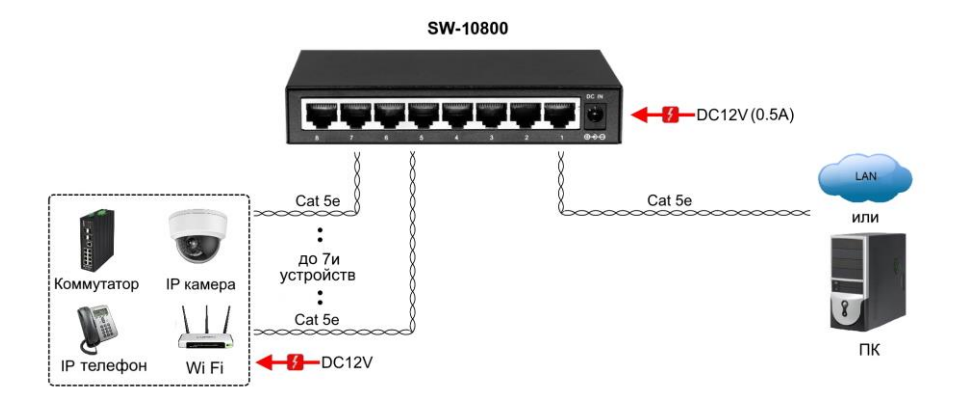

Рис.5 Типовая схема подключения коммутатора SW-10800

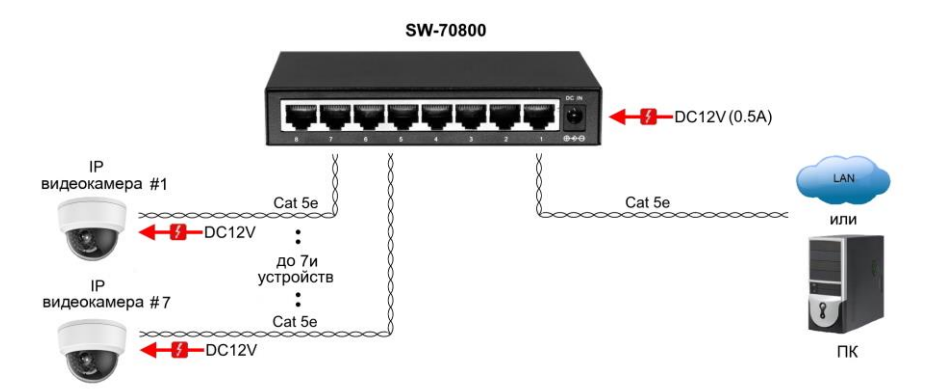

Рис.6 Типовая схема подключения коммутатора SW-70800

## **6. Проверка работоспособности системы**

<span id="page-7-0"></span>После подключения кабелей к разъёмам и подачи питания на коммутатор SW-10800, SW-70800 можно убедиться в его работоспособности.

Подключите коммутатор между двумя ПК с известными IPадресами, располагающимися в одной подсети, например, 192.168.0.3 и 192.168.0.2.

На первом компьютере (192.168.0.2) запустите командную строку (выполните команду cmd) и в появившемся окне введите команду:

#### **ping 192.168.0.3**

Если все подключено правильно, на экране монитора отобразится ответ от второго компьютера (Рис.13). Это свидетельствует об исправности коммутатора.

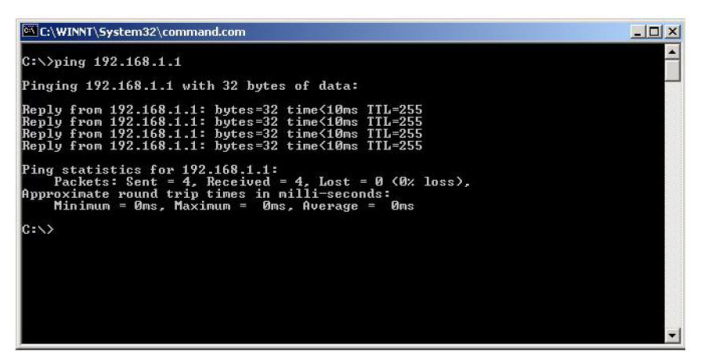

Рис.7 Данные, отображающиеся на экране монитора, после использования команды Ping.

Если ответ ping не получен («Время запроса истекло»), то следует проверить соединительный кабель и IP-адреса компьютеров.

Если не все пакеты были приняты, это может свидетельствовать:

- о низком качестве кабеля;
- о неисправности коммутатора;
- о помехах в линии.

# **7. Технические характеристики\***

<span id="page-8-0"></span>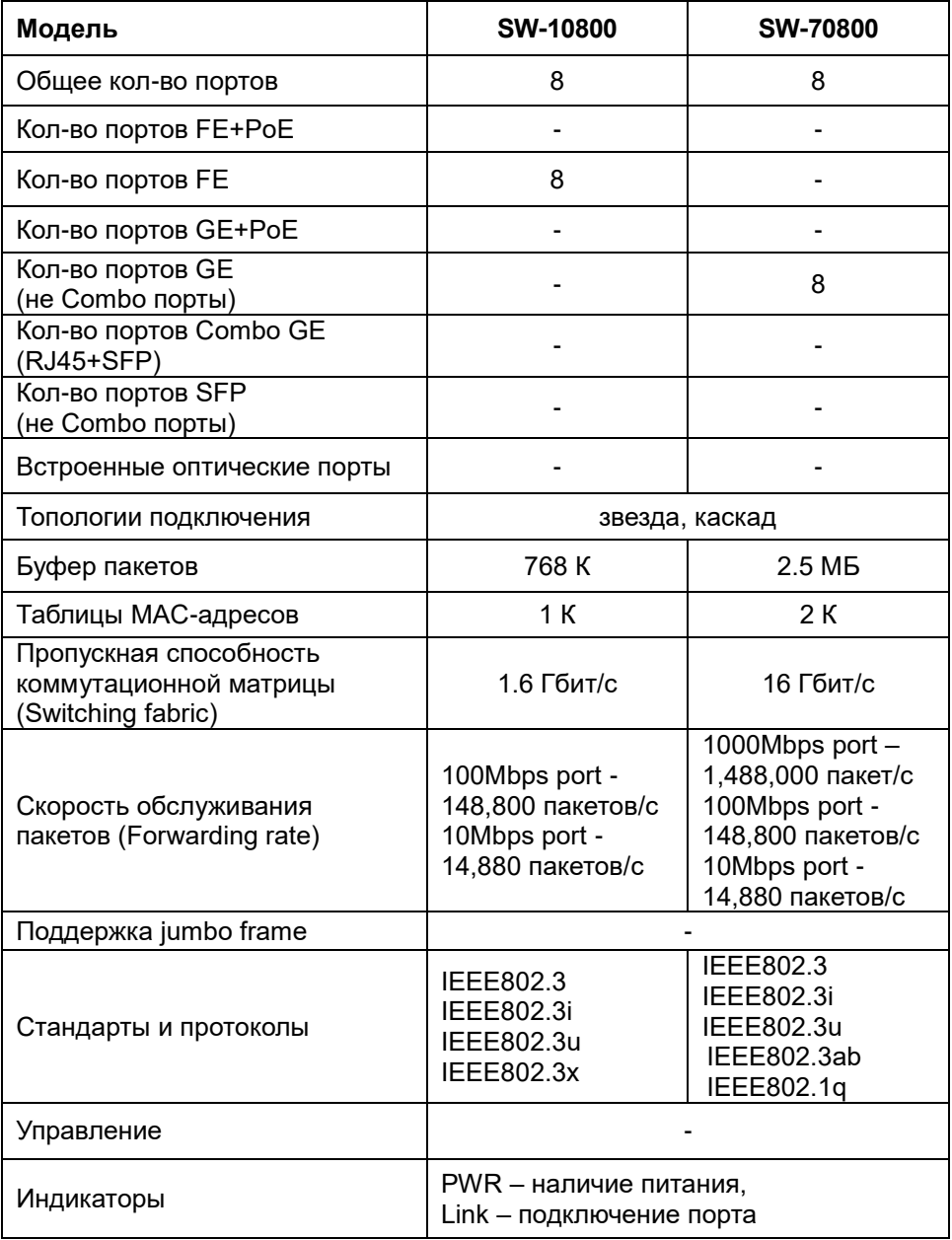

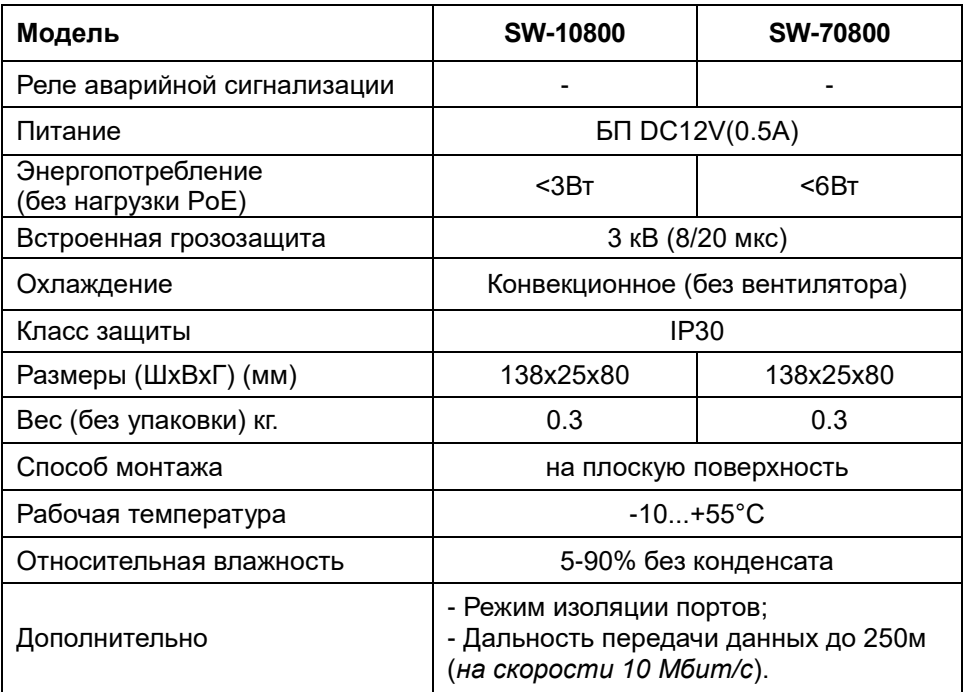

<span id="page-9-0"></span>\* Производитель имеет право изменять технические характеристики изделия и комплектацию без предварительного уведомления.

## **8. Гарантия**

Гарантия на все оборудование OSNOVO – 60 месяцев с даты продажи, за исключением аккумуляторных батарей, гарантийный срок - 12 месяцев.

В течение гарантийного срока выполняется бесплатный ремонт, включая запчасти, или замена изделий при невозможности их ремонта.

Подробная информация об условиях гарантийного обслуживания находится на сайте [www.osnovo.ru](http://www.osnovo.ru/support/garanty)